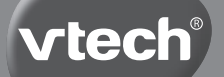

**Handleiding**

# **Mijn Interactieve<br>Video Micr©scoop**

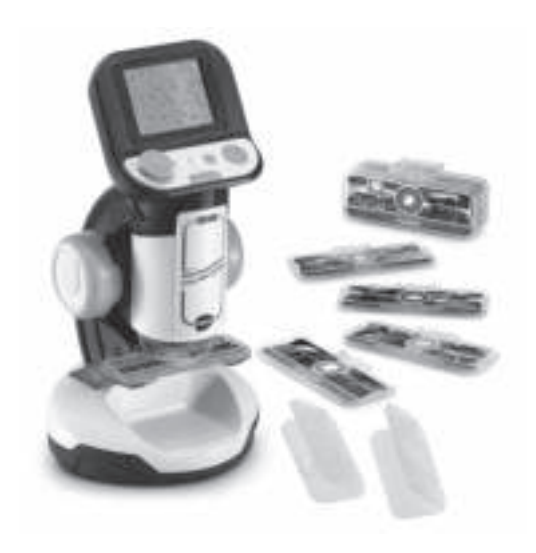

# INLEIDING

Gefeliciteerd met uw aankoop van **Mijn Interactieve Video Microscoop** van **VTech®** . Wij van **VTech®** doen ons uiterste best goede producten te maken die leuk en leerzaam zijn voor uw kind. Mocht u nog vragen of opmerkingen hebben, neemt u dan a.u.b. contact op met onze klantenservice, telefoonnummer: (0031) (0)495-459123 / e-mail: klantenservice@vtechnl.com

Maak kennis met een hele nieuwe, microscopisch kleine wereld! Plaats de 9 dubbelzijdige Smart Slides in de microscoop om educatieve content, interessante weetjes, afbeeldingen en video's van de BBC te ontdekken. Speel 4 unieke microscoopspellen waarbij je micro-organismen voedt, beschermt en geneest of test je kennis tijdens een uitdagende quiz! Bekijk zelf verzamelde objecten, maak er foto's van en sla ze op in de digitale galerij met **Mijn Interactieve Video Microscoop** van **VTech®** !

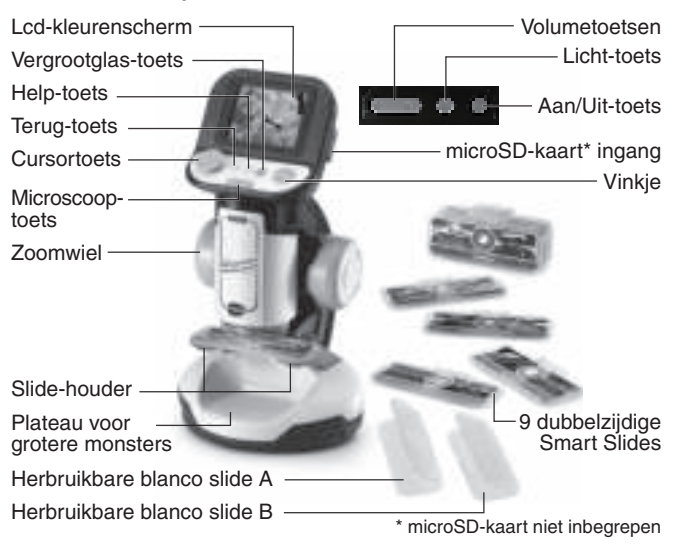

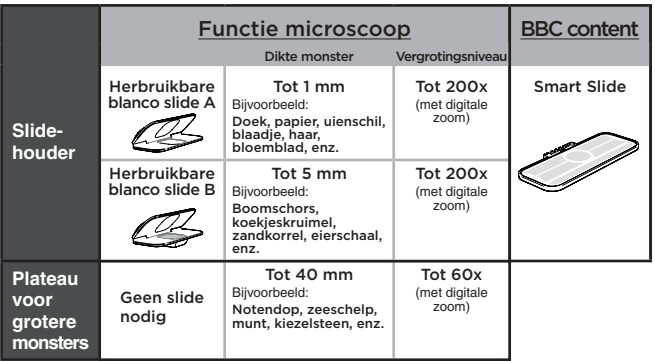

# INHOUD VAN DE DOOS

- Eén **VTech® Mijn Interactieve Video Microscoop**
- Negen dubbelzijdige Smart Slides
- Twee herbruikbare blanco slides
- Eén handleiding

#### **WAARSCHUWING:**

**Alle verpakkingsmaterialen, zoals plakband, plastic, demolabel, verpakkingsslotjes, tie-wraps, koorden, schroeven enz., maken geen deel uit van het product en dienen voor de veiligheid van uw kind te worden verwijderd.**

**Let op: Sla deze handleiding op, deze bevat belangrijke informatie over het product.**

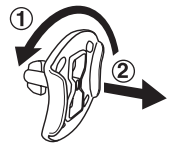

**Losmaken van de verpakkingsslotjes:**

- Draai het verpakkingsslotje.
	- Neem het verpakkingsslotje uit de houder en gooi het weg bij het afval.

# DEMO-STAND VERLATEN

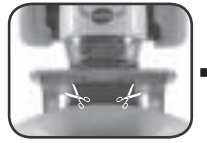

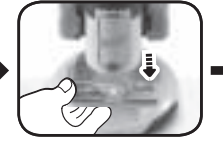

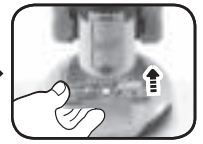

De koordjes die de Smart Slide verbinden met de microscoop zijn geen onderdeel van het speelgoed en dienen voor de veiligheid van het kind te worden verwijderd. Knip de koordjes los en gooi ze weg bij het afval voordat er met het speelgoed wordt gespeeld

**Let op:** De microscoop staat in een demo-stand. Volg de onderstaande stappen om de normale speelstand te activeren:

- 1. Druk op de **Aan/Uit-toets** of druk op het **vinkje** om de microscoop AAN te zetten.
- 2. Verwijder de geplaatste **Smart Slide** tijdens het afspelen van de demonstratievideo.
- 3. Plaats vervolgens, tijdens het afspelen van de demonstratievideo, een andere Smart Slide in de microscoop om de normale speelstand te activeren.
- 4. Wanneer de normale speelstand is geactiveerd, verschijnt het hoofdmenu op het scherm. Herhaal stap 1 tot en met 3 wanneer dit niet het geval is.

# HOE PLAATS JE DE BATTERIJEN?

- 1. Zet de microscoop UIT.
- 2. Open het batterijklepje aan de onderkant van het speelgoed. Gebruik hiervoor een schroevendraaier.
- 3. Wanneer er gebruikte of lege batterijen aanwezig zijn, verwijder deze dan uit het batterijenvak door elke batterij aan één kant omhoog te tillen.

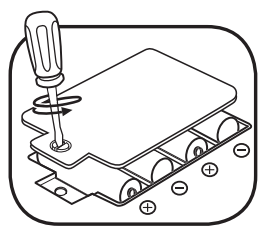

- 4. Plaats 4 nieuwe 'AA' (LR6) batterijen volgens de afbeelding in het batterijenvak. Voor optimale prestaties bevelen wij alkaline batterijen of volledig opgeladen NiMH (nikkel-metaalhydride) batterijen aan.
- 5. Plaats het klepje terug en maak het goed vast.
- 6. Nu is het speelgoed klaar voor gebruik.

#### **WAARSCHUWING:**

Batterijen dienen door een volwassene geplaatst te worden. Houd batterijen buiten het bereik van kinderen.

# **BELANGRIJKE INFORMATIE OVER BATTERIJEN**

- Plaats de batterijen volgens de polen (+,-) om lekkage te voorkomen.
- Gebruik geen verschillende soorten batterijen door elkaar: alkaline, standaard (zink-koolstof), oplaadbare of nieuwe en gebruikte batterijen.
- Gebruik alleen het type en de soort batterijen die in deze handleiding staan vermeld.
- De contactklemmen van de voeding mogen niet kortgesloten worden.
- Indien het speelgoed langere tijd niet zal worden gebruikt, is het aan te bevelen de batterijen te verwijderen.
- Verwijder lege of zwakke batterijen uit het speelgoed.
- Gooi batterijen niet weg in vuur of in de natuur.

#### **OPLAADBARE BATTERIJEN:**

- Haal oplaadbare batterijen eerst uit het speelgoed en laad ze daarna buiten het speelgoed op.
- Het opladen of verwijderen van batterijen dient altijd onder toezicht van een volwassene te gebeuren.
- Probeer nooit gewone (niet oplaadbare) batterijen te herladen.

## **Milieu Verwijdering van batterijen en product**

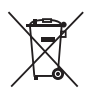

Het symbool van een doorgekruiste container geeft aan dat het product en de batterijen niet met het normale huisafval mogen worden weggegooid omdat deze stoffen bevatten die schadelijk kunnen zijn voor het milieu en de gezondheid. Lever het product en/of de batterijen aan het eind van hun levenscyclus in bij een officieel aangewezen inzamelpunt.

Win advies in bij de plaatselijke autoriteiten voor informatie over speciale plaatsen voor Klein Chemisch Afval (K.C.A.), waar u gebruikte batterijen en/of producten kunt inleveren.

De chemische symbolen Hg, Cd of Pb geven aan dat het kwik- (Hg), cadmium- (Cd) of loodgehalte (Pb) in de batterij hoger is dan de referentieniveaus in de Richtlijn 2006/66/EC.

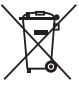

De zwarte balk geeft aan dat het product na 13 augustus 2005 op de markt werd gebracht.

Help het milieu door uw product en/of batterijen op een verantwoordelijke manier weg te gooien.

Kijk voor meer informatie op:

www.stibat.nl

# FUNCTIES

**1. Aan/Uit-toets** 

 Druk op de **Aan/Uit-toets** om **Mijn Interactieve Video Microscoop** aan te zetten.

 - Wanneer er een microSD-kaart in de microscoop geplaatst is, kan het 3 seconden duren voordat het apparaat aan gaat.

 - Houd de **Aan/Uit-toets** gedurende 1 seconde ingedrukt om de microscoop uit te zetten.

# **2. Cursortoets**

 Gebruik de **cursortoets** om een keuze te maken op het scherm of om te navigeren op het scherm tijdens het bekijken van jouw eigen monsters, de Smart Slides of tijdens het spelen van de microscoopspellen.

## **3. Vinkje**

 Druk op het **vinkje** om je keuze te bevestigen in een menu, een foto te maken in de microscoopspeelstand en gebruik deze toets tijdens het spelen van de microscoopspellen.

## **4. Help-toets**

Druk op de **help-toets** om hints te krijgen of instructies te horen.

#### **5. Terug-toets**

 Druk op de **terug-toets** om terug naar een vorig scherm te gaan of te stoppen met een spel.

#### **6. Microscoop-toets**

 Druk op deze toets om naar de **microscoopspeelstand** te gaan en je eigen monsters te bestuderen door ze in de herbruikbare blanco slides of op het plateau voor grotere monsters te plaatsen.

 Druk op deze toets wanneer er een **Smart Slide** geplaatst is om te wisselen tussen het Smart Slide menu en het hoofdmenu.

#### **7. Zoomwiel**

 Draai het **zoomwiel** om de camera dichterbij of verder van het monster af te bewegen in de microscoopspeelstand. Draai het **zoomwiel** tijdens het bekijken van een Smart Slide afbeelding om te wisselen tussen verschillende afbeeldingen en de afbeelding op het scherm scherp te stellen.

## **8. Vergrootglas-toets**

 Druk op deze toets, tijdens de microscoopspeelstand of tijdens het bekijken van een **Smart Slide** afbeelding, om de afbeelding op het scherm van dichterbij te bekijken.

## **9. Licht-toets**

 Druk tijdens de microscoopspeelstand op de **licht-toets** om de verlichting aan te passen.

#### ■♪ **10. Volumetoetsen**

 Druk op de **volumetoetsen** om het volume aan te passen. Druk op deze toets  $\blacksquare$  om het volume lager te zetten en druk op deze toets  $\blacksquare$  om het volume hoger te zetten.

#### **11. Slide-houder**

 Plaats de **Smart Slides** en de **herbruikbare blanco slides** in de **slide-houder** om de afbeeldingen, video's en monsters te kunnen bekijken.

#### **12. Plateau voor grotere monsters**

 Plaats grotere monsters op dit plateau om ze te kunnen bekijken in de microscoopspeelstand.

#### **13. Smart Slides**

 Plaats de **Smart Slides** in de **Slide-houder** om kennis te maken met verschillende wetenschappelijke onderwerpen door middel van afbeeldingen en video's.

#### **14. Herbruikbare blanco slides**

 Plaats jouw eigen monsters in de **herbruikbare blanco slides**. Plaats daarna een slide in de **slide-houder** en druk op de **microscoop-toets** om jouw monster met de microscoop te bekijken.

#### **15. Foto's**

 Druk op het vinkje tijdens de microscoopspeelstand om een foto van jouw monster te maken. Er kunnen maximaal 100\* foto's opgeslagen worden in de galerij van de microscoop. Gebruik een microSD-kaart (niet inbegrepen) om het geheugen uit te breiden.

\***LET OP:** Deze schatting is afhankelijk van het aantal kleuren op de foto's. Foto's met veel verschillende kleuren nemen meer geheugen in beslag dan die met minder kleuren.

#### **16. microSD-kaart ingang**

 Gebruik de **microSD-kaart ingang** om een microSD-kaart (niet inbegrepen) te plaatsen en meer foto's op te slaan. Het is ook mogelijk om opgeslagen foto's van de galerij over te zetten naar een microSD-kaart om de foto's te kopiëren naar een computer.

# BEGINNEN MET SPELEN

Druk op de **Aan/Uit-toets** of op het **vinkje** om de microscoop aan te zetten.

# **Microscoopspeelstand**

Druk op de **microscoop-toets** of kies de **microscoopspeelstand** in het hoofdmenu om je eigen monsters te bekijken met behulp van de herbruikbare blanco slides of het plateau voor grotere monsters. De volgende functies zijn beschikbaar in de microscoopspeelstand:

- Gebruik de **cursortoets** om verschillende delen van de afbeelding op het scherm te bekijken.
- Draai het **zoomwiel** om de camera dichterbij of verder van het monster af te bewegen.
- Druk op de **vergrootglas-toets** om digitaal in te zoomen op het beeld dat je op het scherm ziet.
- Druk op de **licht-toets** om de verlichting aan te passen.

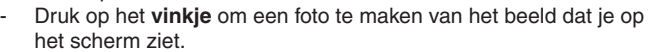

## **microSD-kaart gebruiken**

- Als er geen microSD-kaart in de microscoop is geplaatst, worden foto's opgeslagen op het interne geheugen. Op het interne geheugen is plaats voor ongeveer 100 foto's.
- Als er wel een microSD-kaart is geplaatst, worden alle foto's automatisch opgeslagen op de microSD-kaart. De microscoop ondersteunt microSD-kaarten tot 32 GB.
- Er kunnen maximaal 30.096 foto's opgeslagen worden met behulp van een microSD-kaart. Wanneer er meer dan 30.096 foto's gemaakt worden, zullen de nieuwe foto's de bestaande foto's met dezelfde bestandsnaam vervangen.

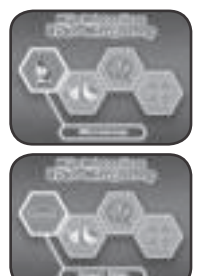

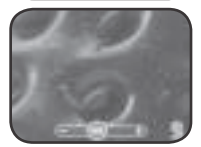

• Verwijder de microSD-kaart niet en schakel de microscoop niet uit tijdens het maken, verwijderen, vervangen of overzetten van een foto. Deze acties kunnen het apparaat vast laten lopen en foto's beschadigen. Beschadigde foto's zullen vervolgens met dit symbool <sup>®</sup> in de galerij verschijnen.

## **Smart Slides**

Plaats een **Smart Slide** om door middel van afbeeldingen en video's educatieve content te ontdekken.

- Kies 'Afbeeldingen' en kies vervolgens een onderwerp om een afbeelding te selecteren. Gebruik de **cursortoets** en het **zoomwiel** om de afbeelding te bekijken en interessante weetjes te ontdekken.
- Kies 'Video's' in het Smart Slide menu en kies vervolgens een onderwerp om een video te selecteren. Video's worden automatisch afgespeeld zodra ze geselecteerd worden in het menu.

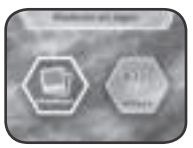

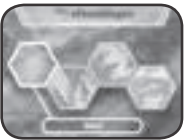

## **Spellen**

Race tegen de klok tijdens de 4 verschillende microscoopspellen. Voed, bescherm en genees micro-organismen en verwijder microindringers tijdens 24 verschillende levels.

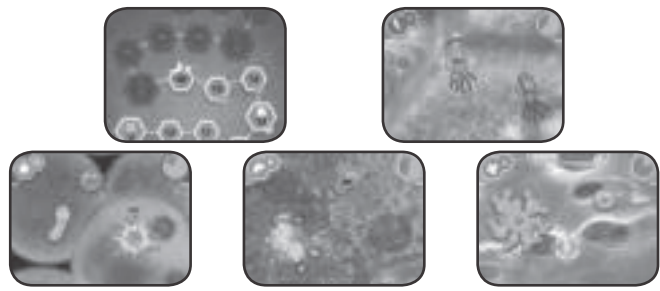

# **11**

## **Plaatjesquiz**

Test je opgedane kennis met deze uitdagende quiz! Kijk goed naar het microscopisch plaatje dat je in het begin ziet, luister naar de vraag en kies vervolgens het juiste, bijbehorende plaatje.

# **Galerij**

De foto's die je maakt tijdens de microscoopspeelstand kun je hier vinden. Je kunt hier ook opgeslagen foto's verwijderen\*.

\*Verwijder de microSD-kaart niet en schakel de microscoop niet uit tijdens het verwijderen van een foto. Deze actie kan het apparaat vast laten lopen en de foto beschadigen. Beschadigde foto's zullen vervolgens met dit symbool  $\mathbb{R}$  in de galerij verschijnen.

Wanneer er veel foto's op de microSD-kaart staan, is het normaal dat het verwijderen van foto's langer duurt.

## **Foto's overzetten van de microscoop naar een computer**

- 1. Plaats een microSD-kaart\*\* in de microSD-kaart ingang van de microscoop.
- 2. Ga naar de galerij en selecteer het 'Foto overzetten'-icoontje om alle opgeslagen foto's van het interne geheugen naar de microSDkaart over te zetten.
- 3. Verwijder de microSD-kaart wanneer het overzetten voltooid\*\*\* is en plaats deze in een computer.
- 4. De foto's\*\*\*\* zijn opgeslagen in de map **#MICRO/DCIM/XXXMICRO** op de microSD-kaart. XXX is een driecijferig nummer van 100 tot 403 dat automatisch aan de mapnaam wordt toegewezen.
- 5. Kopieer de map **XXXMICRO** in zijn geheel rechtstreeks op de computer. Knip en plak de individuele bestanden uit deze map NIET naar (een andere map op) de computer, kopieer alleen de HELE MAP.
- \*\* De microscoop ondersteunt microSD-kaarten tot 32 GB (niet inbegrepen).
- \*\*\*Verwijder de microSD-kaart niet en schakel de microscoop niet uit tijdens het overzetten van foto's. Deze actie kan het apparaat vast laten lopen en de foto beschadigen.

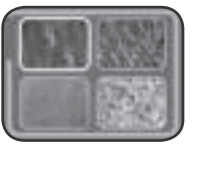

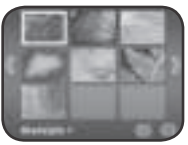

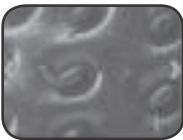

Beschadigde foto's zullen vervolgens met dit symbool  $\boxtimes$  in de galerij verschijnen.

\*\*\*\* De opgeslagen foto's zullen een datum en tijd weergeven die niet juist is omdat de microscoop geen interne klok bevat.

#### **LET OP:**

- Wijzig de naam van de map niet en bewerk of verwijder de map **#MICRO** of één van zijn submappen niet.
- Voeg geen submappen toe aan de map **#MICRO** of één van zijn submappen.
- Wijzig de naam van een bestand niet en bewerk of verwijder geen enkel bestand in de map **#MICRO** of één van zijn submappen.
- Voeg geen bestanden toe aan de map **#MICRO** of één van zijn submappen.

Wanneer er een microSD-kaart in de microscoop geplaatst is met een gewijzigde map of bestandsnaam, bewerkte, verwijderde of toegevoegde mappen of bestanden, kan de galerij het volgende onverwachte gedrag vertonen:

- Opgeslagen foto's worden mogelijk niet weergegeven.
- Opgeslagen foto's worden mogelijk weergegeven met het fouticoontje <sup>®</sup>.
- De volgorde van de opgeslagen foto's kan onjuist zijn. Nieuwe foto's verschijnen mogelijk niet op de eerste bladzijde van de galerij.
- De miniatuurafbeeldingen en de foto's op het volledige scherm komen mogelijk niet met elkaar overeen.

Daarnaast kunnen deze acties onverwacht gedrag veroorzaken wanneer er meer foto's gemaakt worden in de microscoopspeelstand:

- Het apparaat kan vragen om bestaande foto's met dezelfde bestandsnaam te overschrijven als de nieuwe foto wordt gemaakt.

#### **Menu voor ouders**

Er is een menu voor ouders beschikbaar om de microscoop te resetten of formatteren. Dit zijn de opties:

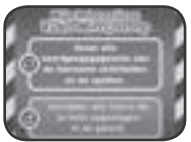

- Optie 1: Reset alle voortgangsgegevens van de leerzame activiteiten en de spellen.
- Optie 2: Verwijder alle opgeslagen foto's in de galerij.
- Optie 3: Formatteer de interne opslag van deze microscoop. Alle voortgangsgegevens van de leerzame activiteiten en de spellen zullen gereset worden en de opgeslagen foto's in de galerij zullen verwijderd worden.

**Waarschuwing:** Het uitvoeren van de hierboven beschreven opties kan niet ongedaan gemaakt worden.

Het menu voor ouders kan geopend worden door in de juiste volgorde op deze toetsen te drukken terwijl het hoofdmenu op het scherm te zien is:

Omhoog, Volume omhoog, Omlaag, Volume omlaag, Help, Help en houd tot slot de Terug-toets meer dan 3 seconden ingedrukt.

## **Batterijwaarschuwing**

Wanneer de batterijen bijna leeg zijn, zal er een batterij-icoontje op het scherm verschijnen om aan te geven dat de batterijen vervangen dienen te worden. Wij raden aan de batterijen meteen te vervangen. De microscoop zal automatisch uitschakelen wanneer de batterijen te leeg raken.

## **Automatische uitschakeling**

Om batterijen te sparen, dimt de helderheid van het lcd-scherm na ongeveer drie minuten als er niet met de microscoop wordt gespeeld. Het scherm kan weer geactiveerd worden door op een toets te drukken.

De microscoop schakelt automatisch uit als er ongeveer 6 minuten niet mee wordt gespeeld. Het speelgoed kan weer geactiveerd worden door op de **Aan/Uit-toets** toets of het **vinkje** te drukken.

# PROBLEMEN OPLOSSEN

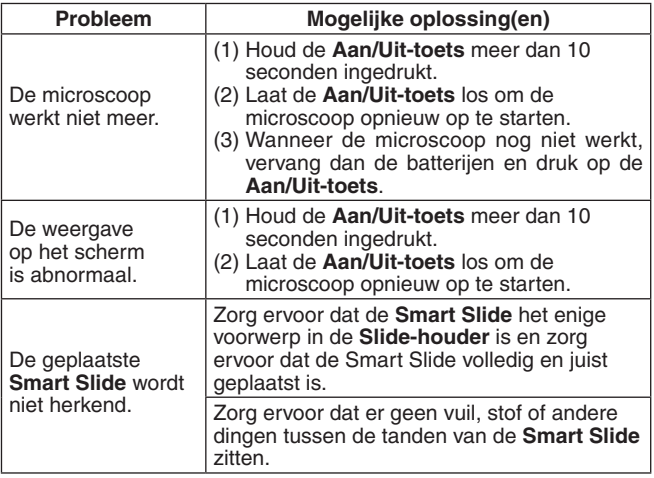

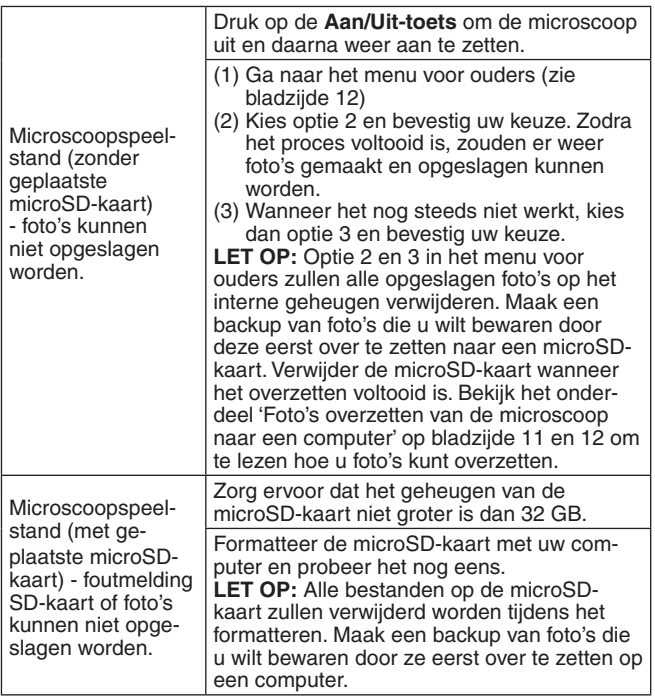

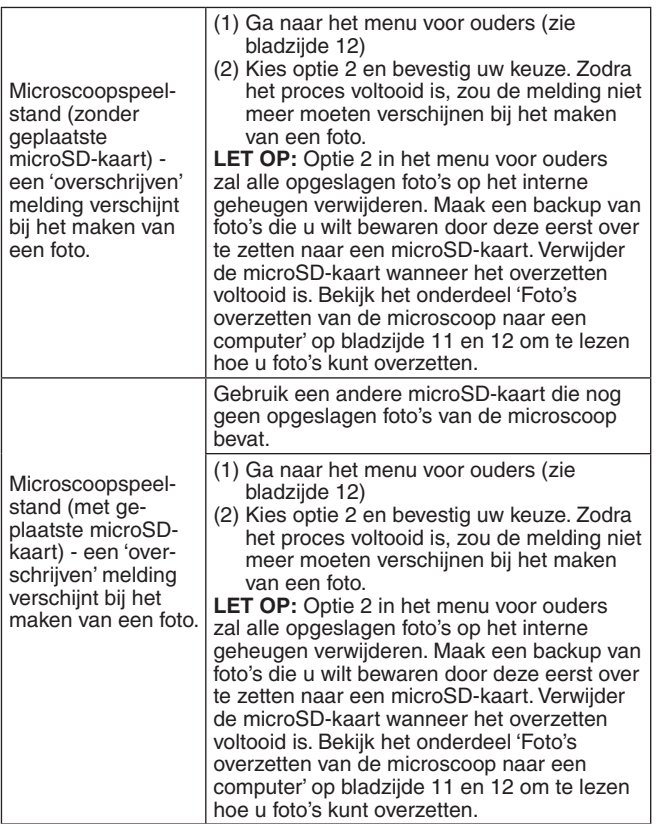

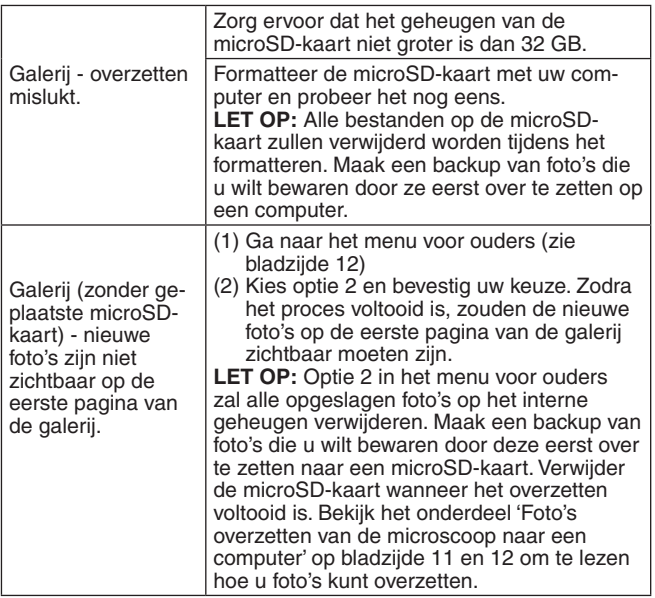

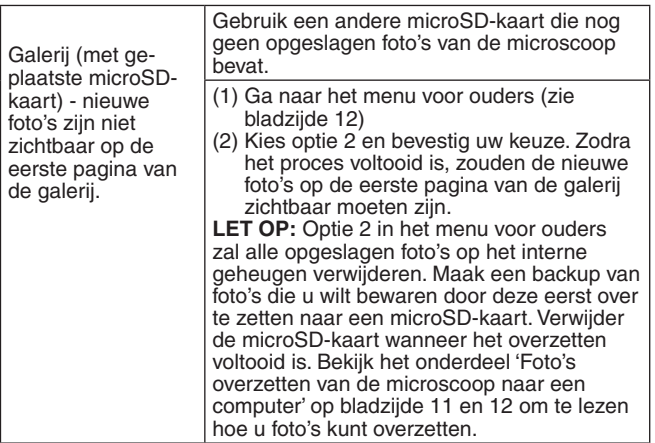

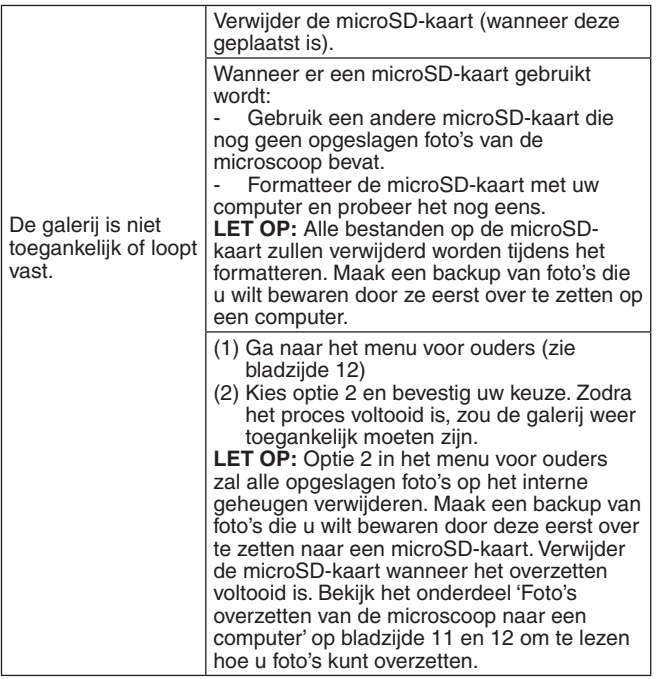

# ONDERHOUD EN VERZORGING

- 1. Maak het speelgoed a.u.b. alleen schoon met een vochtige en niet met een natte doek.
- 2. Zet het speelgoed niet voor langere tijd in de felle zon of in de buurt van een andere warmtebron.
- 3. Als het speelgoed voor langere tijd niet wordt gebruikt, is het aan te bevelen de batterijen te verwijderen.
- 4. Laat het speelgoed niet op harde oppervlakken vallen en stel het niet bloot aan vocht of water.
- 5. Reinig het speelgoed niet met bijtende schoonmaakmiddelen.

# LET OP:

Als **Mijn Interactieve Video Microscoop** opeens stopt of als het geluid slechter wordt:

- 1. Zet dan het speelgoed uit en laat het zo enkele minuten staan.
- 2. Zet het daarna weer aan.
- 3. Blijft het probleem bestaan, dan kan het veroorzaakt worden door bijna lege batterijen.

4. Vervang de oude batterijen door nieuwe en probeer het opnieuw. Blijft het probleem nog steeds bestaan, neem dan a.u.b. contact op met onze klantenservice, e-mail: klantenservice@vtechnl.com / telefoonnummer: (0031) (0)495-459123

#### **BELANGRIJKE MEDEDELING:**

Het ontwerpen en ontwikkelen van educatief speelgoed gaat gepaard met een verantwoordelijkheid die wij bij **VTech®** uitermate serieus opvatten. Wij zetten ons volledig in om er zeker van te zijn dat de informatie, die de kern van ons product is, zeer nauwkeurig en accuraat is. Het kan echter gebeuren dat er fouten voorkomen. Het is voor u van belang om te weten dat wij volledig achter onze producten staan en u aanmoedigen contact op te nemen met onze klantenservice indien u problemen heeft met, of suggesties heeft voor onze producten. Wij staan u dan graag te woord. Telefoonnummer: (0031) (0)495-459123 / E-mail: klantenservice@vtechnl.com

# **Bezoek onze website voor meer informatie over onze producten en garantievoorwaarden:**

# **vtechnl.com**

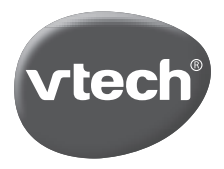

TM & © 2022 VTech Holdings Limited. Alle rechten voorbehouden. IM-616100-007 Version:0